#### Draft-richardson-anima-smartpledge BRSKI enrollment for Smart Pledges

#### Or: How do I bootstrap operator-less Registrars

#### Michael Richardson\* Jacques Latour Faud Khan

\* All bad ideas are mine

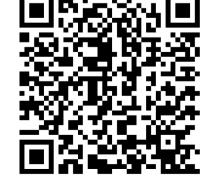

https://www.sandelman.ca/SSW/ietf/anima/smartpledge/ietf103\_smartpledge/ietf103\_smartpledge.html

# Agenda

- 1) what's the problem.
- 2) Rough idea of solution.
- 3) Other ways considered
- 4) Questions.

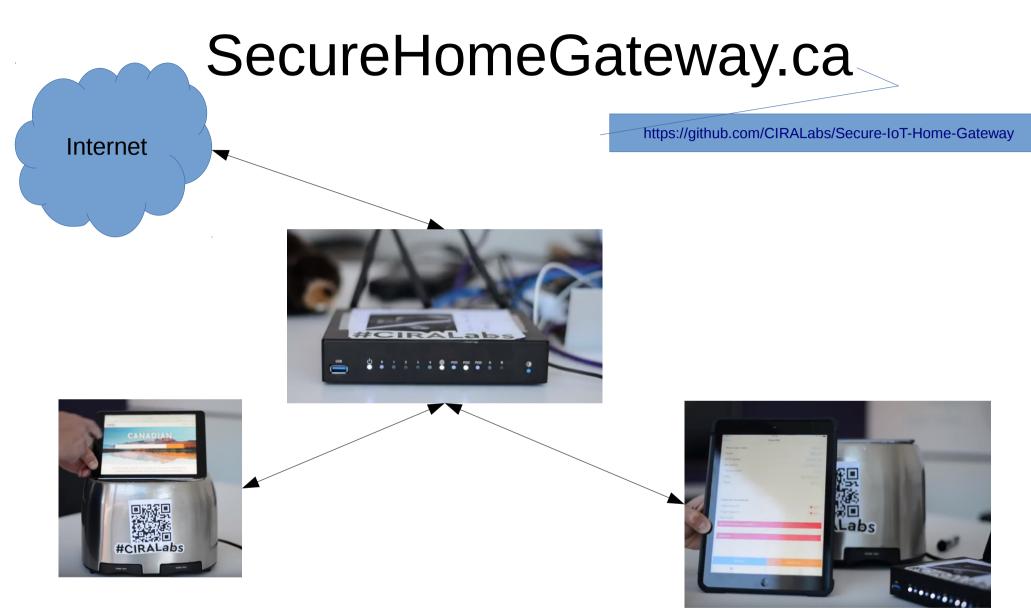

ICANN 2018 DEMO video

https://www.youtube.com/watch?v=LauvEBa4Z4s

RIPE 77 talk https://ripe77.ripe.net/archives/video/2309 ICANN 63 talk TBD

#### High Level MUD & IoT Device Provisioning Workflow

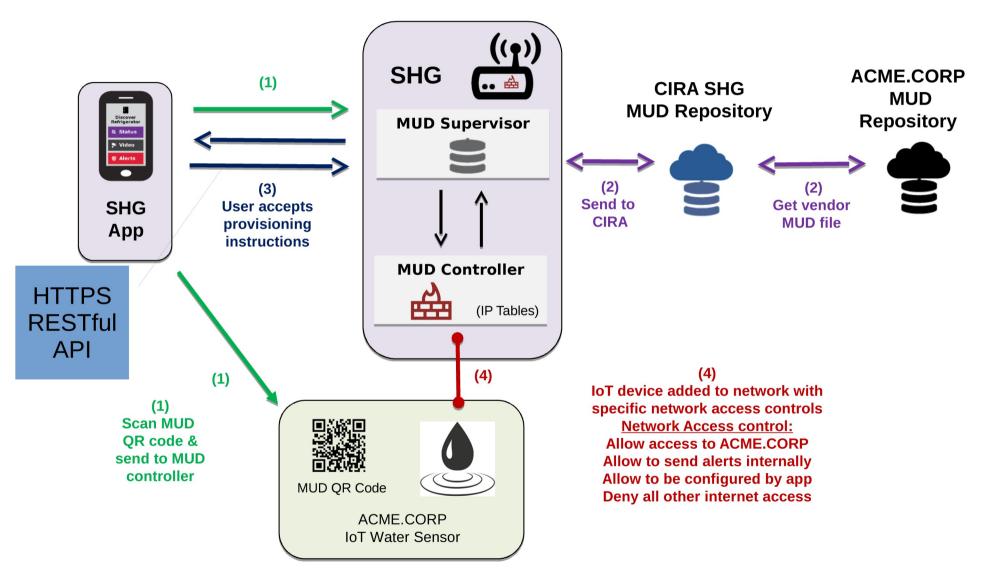

#### CIra

#### Simple user interface is key to this project: Swipe UP, DOWN, LEFT and RIGHT

 Gateway provisioning, device discovery, device provisioning must be as simple as possible, intuitive for non experienced users, available as framework for default open source app.

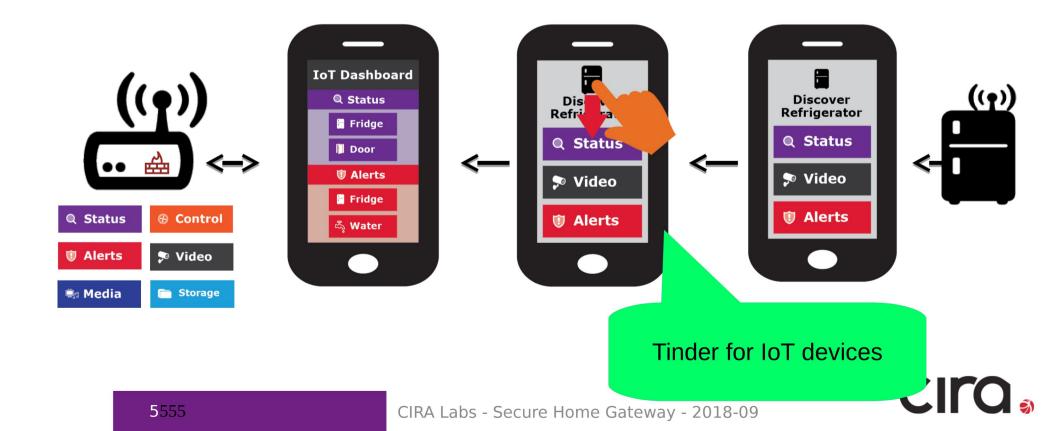

# Initial bootstrap of app

- HTTPS connection from app to SHG.
- NO PASSWORDS.
- TLS ClientCertificate

   (pinned in database, CA part irrelevant)
- Assume gateway has TLS ServerCertificate:

- mud.nc0a8fc4.router.securehomegateway.ca

dooku-[~](system) mcr 10027 %dig +short mud.nc0a8fc4.router.securehomegateway.ca aaaa fd2a:c0a:8fc4::18e How the gateway gets a unique

Certificate and DNS Name during manufacturing is another talk.

As per RFC7084

SHG (1) **MUD Supervisor** 🕫 Video (3) SHG **User accepts** provisioning App instructions **MUD Controller** (IP Tables) **UIA** Generated by router

How do I bootstrap The first Client Certificate?

# Requirements

#### Goal

- Enroll a smartphone into PKI/database in Registrar of Home Router
- First administrator can enable additional administrators or other roles with less rights (Role-Based Access control)

Assumptions

- Router has QR code
   on sticker
- Smartphone has LTE connection
- Router might have no Internet until end-user types in PPPoE password.

## Who is who?

#### A: Router is Pledge Smartphone is Registrar

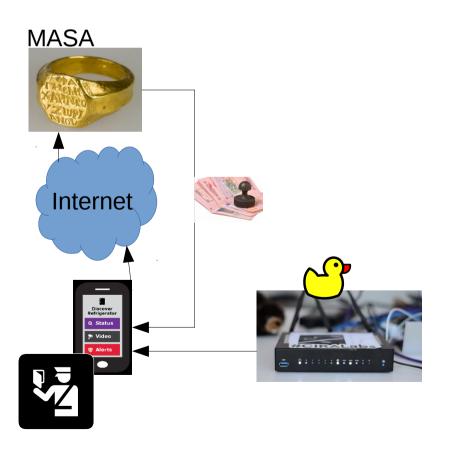

B: Router is Registrar Smartphone is Pledge

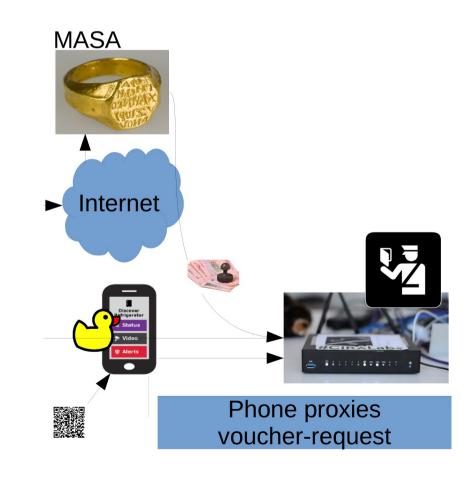

### Who is who?

#### A: Router is Pledge

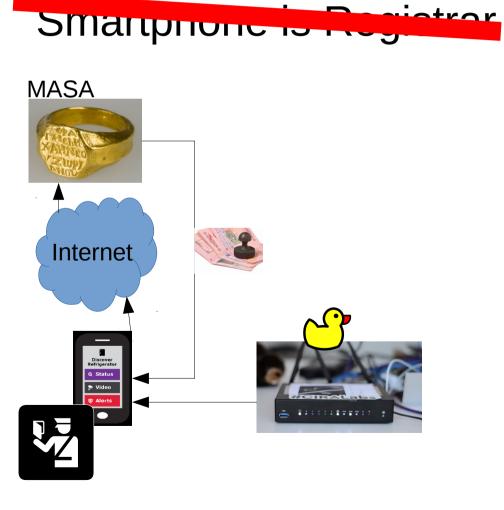

B: Router is RegistrarSmartphone is Pledge

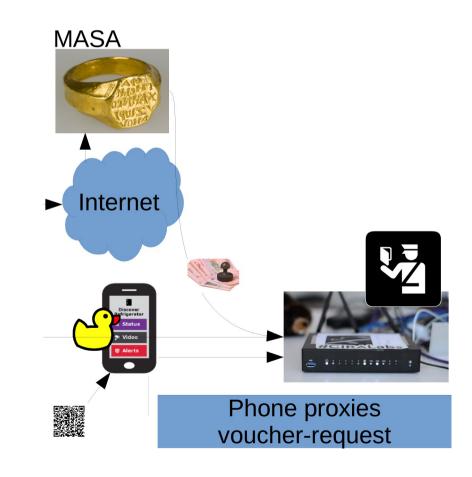

# Rough idea of solution.

- Use BRSKI
- Our MUD supervisor is already a Registrar
  - Because MUD URLs from IoT devices can arrive by IDevID.
    - And because running-code!

# Who else uses QR code?

- WiFi Alliance DPP
  - Released in summer
  - Crypto done by Dan Harkins.
  - Uses Public Key privated on QR code
  - Runs over new management frames in 802.11, inaccessible on current smartphone OSes.

• EAP-NOOB

- Been around for awhile.
- Requires dynamic QR code ... or
  - Maybe leverage many LEDs on front of router?
- Not interested in AAA back-end, it would have to be co-located in phone.

# smartpledge-00

- Leverages DPP QR code format
  - Want to leverage all of the crypto with the goal of "upgrading" to DPP when smartphone APIs become available.
    - (Extends DPP QR code, despite WiFi Alliance not providing "IANA Considerations")
- Tweaks BRSKI to include a /requestvoucherrequest to avoid need for Registrar to contact MASA directly.

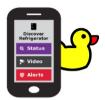

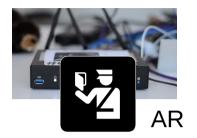

MASA

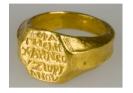

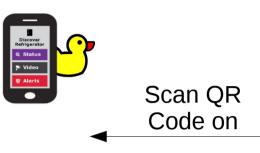

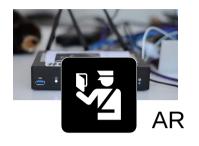

MASA

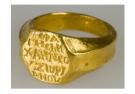

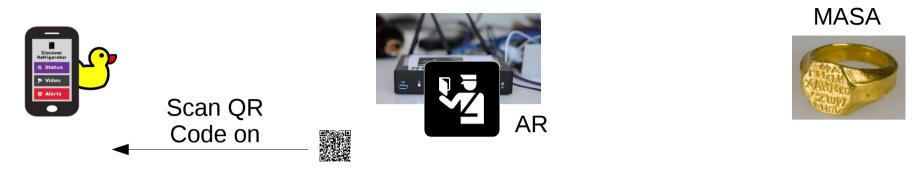

Generate Self-signedVisit URLUse as ClientCertificateGiven QR

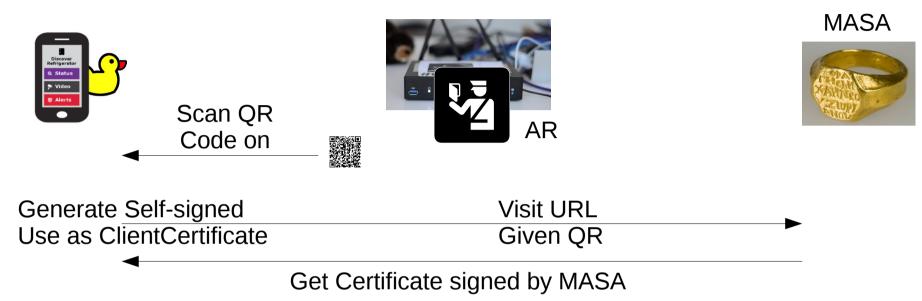

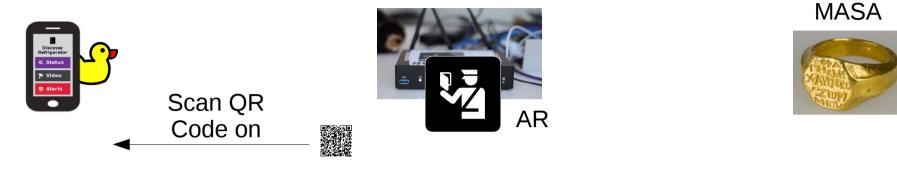

Generate Self-signed Visit URL Use as ClientCertificate Given QR ►

Get Certificate signed by MASA

Connect to BRSKI port /requestvoucherrequest (+ SPnonce)

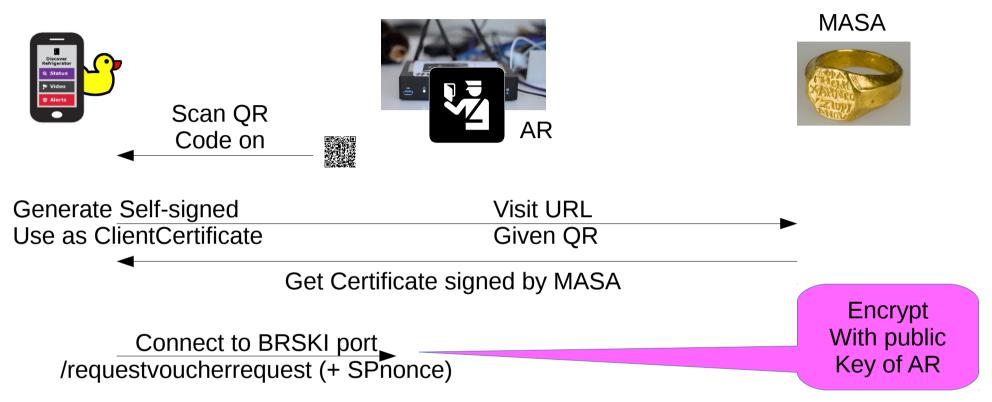

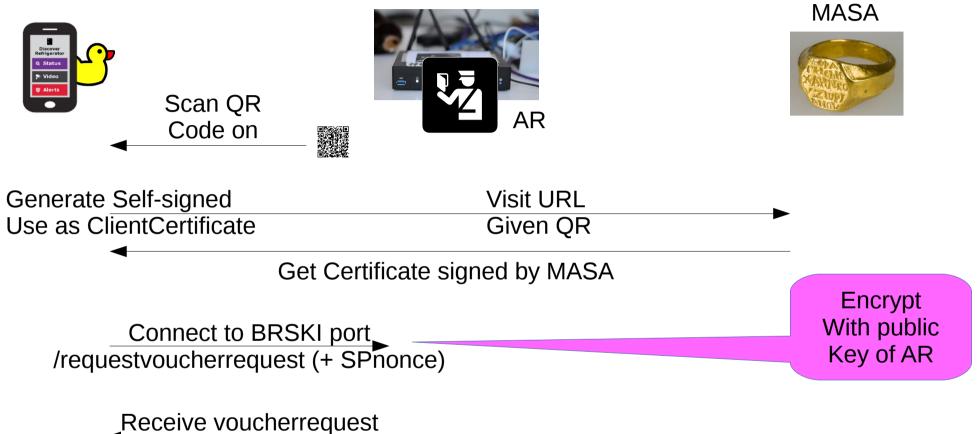

(w/ SPnonce)

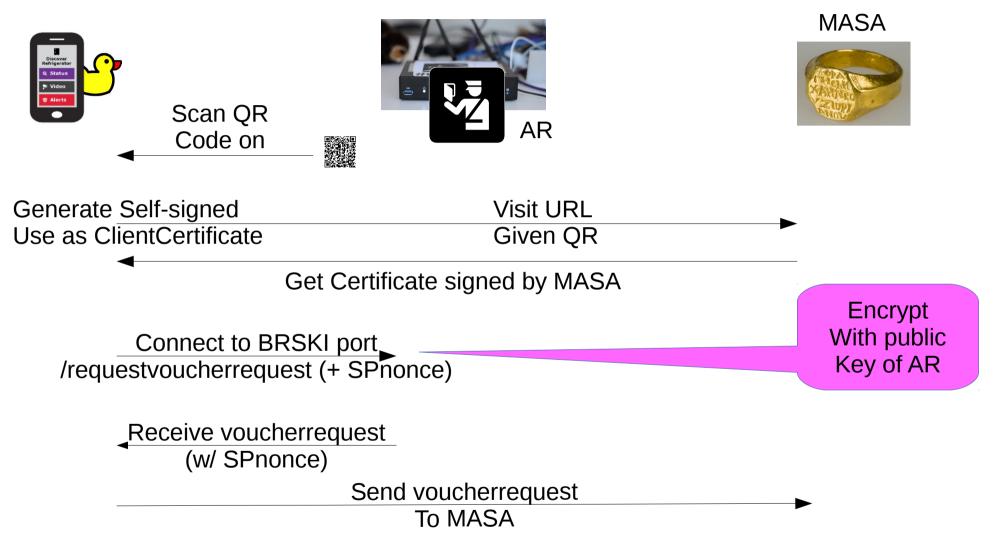

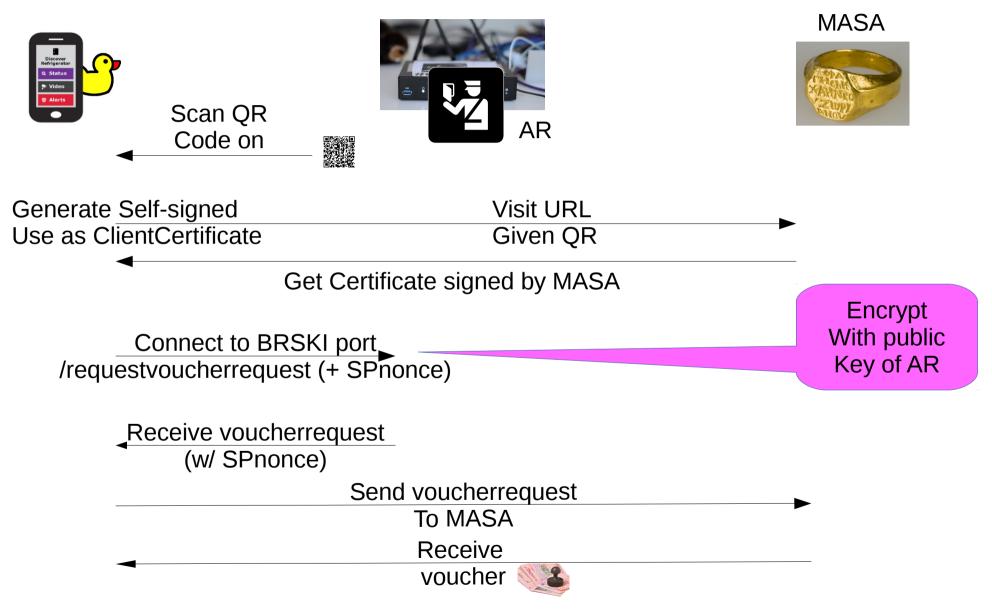

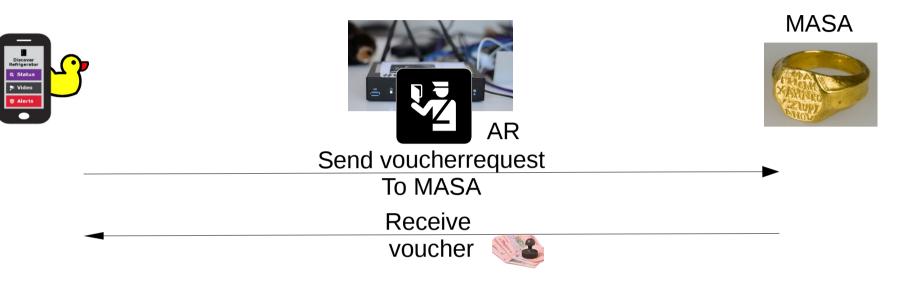

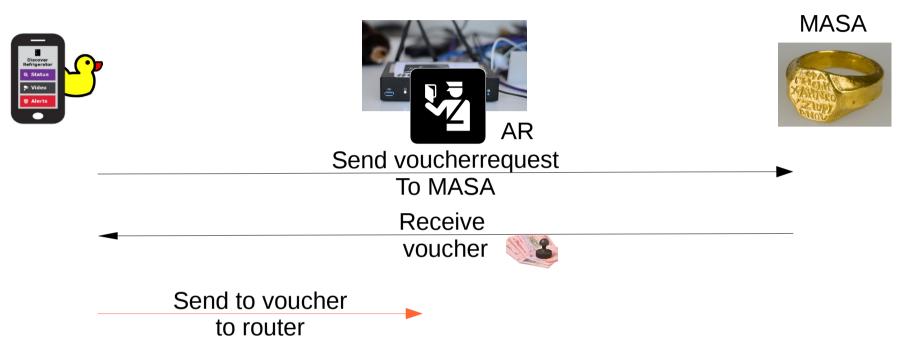

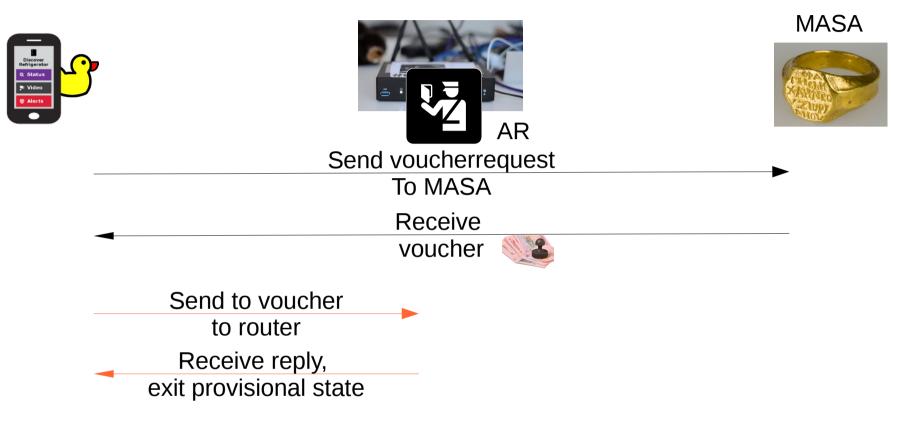

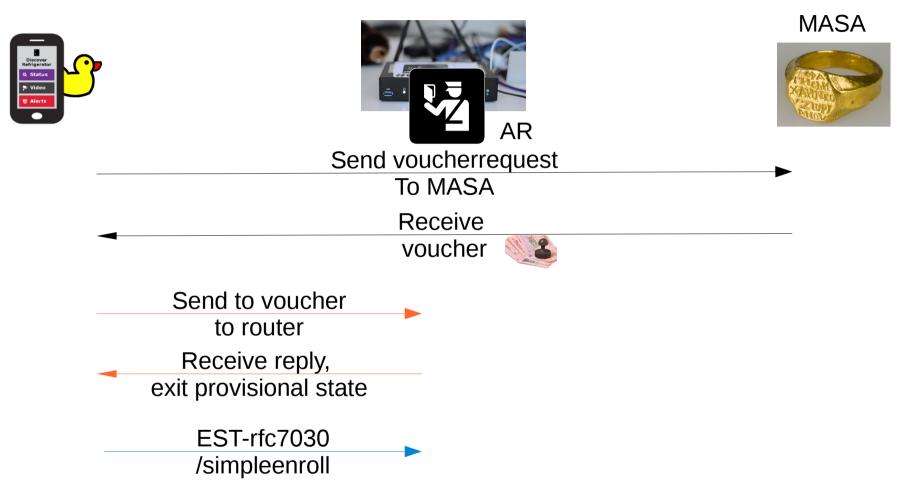

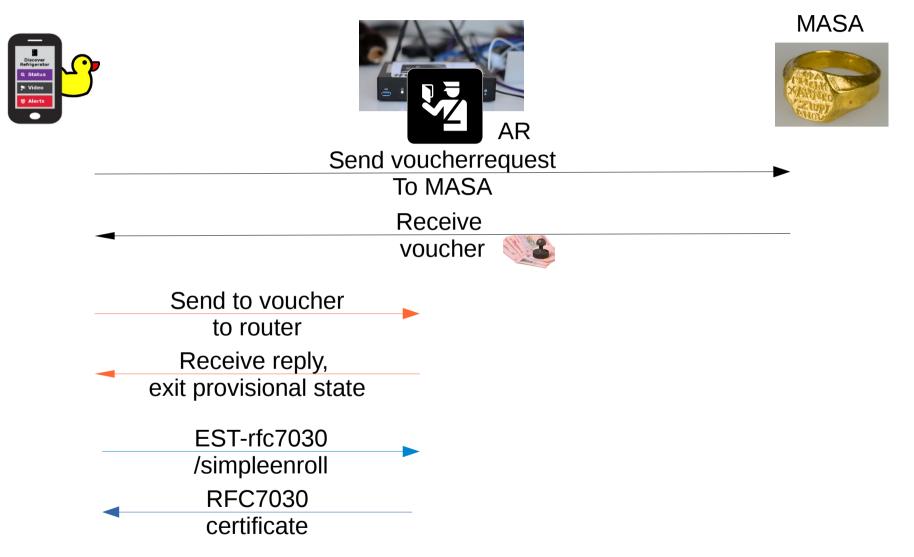

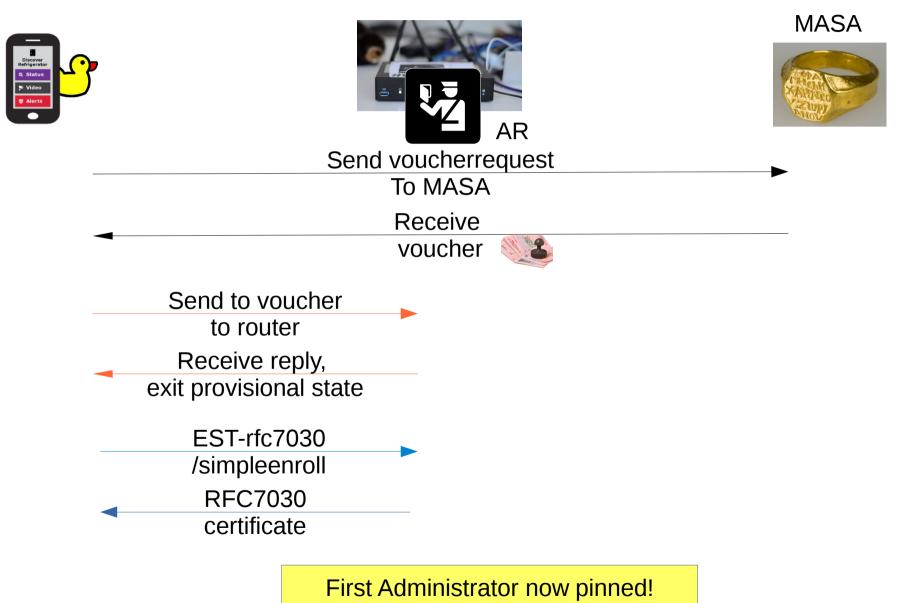

# DNSSEC and Advanced Homenet Naming

 Device will come with "coupon" for delegated DNS for home:

allthegoodnames.securehomegateway.ca

 Delegated DNS will be secured with DNSSEC, and use RFC8078 after initial setup via HTTPS API. Initially, this was going to Come in the form of a QR code

Somehow this could Be done as part Of enrollment, resulting in A single QR code, but Unclear how.

### **Questions/Discussion**

#### I'm not sure this belongs in ANIMA, but if not, where?